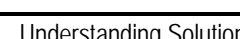

## **System 1**

Press  $\boxed{Y}$ . Enter the following equations:

 $Y_1 = 3 + 0.5X$ 

 $Y_2 = -9 + 2X$ 

Press *[WINDOW]*. Set the window as shown at the right.

Press GRAPH.

 The solution to this system occurs where the two equations are equal. Where does this appear to occur?

Press **TRACE**]. You will be tracing on the function Y<sub>1</sub>, as indicated in the top left corner of the screen. Use the left and right arrow keys to move the cursor to the point where the two lines appear to intersect.

**NOTE:** You will notice that the *x*-values change by 2-tenths as you move the cursor. It appears that the two lines intersect at the point (8, 7).

Press  $\lceil$ . This will move your cursor to trace on the function Y2.

What does it mean that the point (8, 7) also exists on this function?

Press 2nd [TBLSET] and match the settings as shown at the right.

Next examine the table. Press [2nd] [TABLE]. Arrow down to find the *x*-value that gives the same *y*-value for both functions.

What is the *x*-value? The *y*-value?

Return to the graph. Use the **intersect** command (press [2nd] [CALC]) to find the exact solution. Choose each curve (or line), and then a guess where the intersection point is.

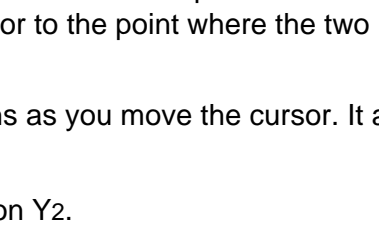

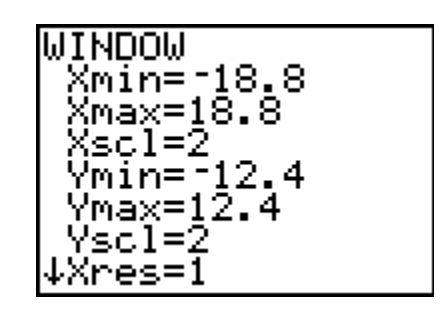

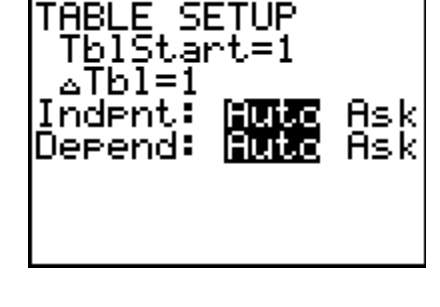

Understanding Solutions Name \_

©2011 Texas Instruments Incorporated **Page 1** Page 1 CDM Page 1 CDM Understanding Solutions of Systems

of Systems Class \_

Understanding Solutions of Systems

 $Y_2 = 35.9 - 6X$ 

Press **WINDOW**. Set the window as shown at the right.

Press GRAPH.

Estimate where the solution occurs.

Next examine the table.

 This time you will notice that no *x*-value gives the same *y*-value for both functions. However, what happens between  $x = 3$  and  $x = 4$ ?

[TBLSET]. To examine the part of the table between 3 and 4, It is possible to "zoom in" on this section of the table. Press [2nd] change the **TblStart** to 3. You need to count by a smaller amount than 1. Try changing the **ΔTbl** (change in table) to 0.1.

Press 2nd [TABLE] to return to the table. Notice that the top value of *x* is 3 and *x* increases by 0.1 in each row.

 Do you see an *x*-value that gives the same *y*-value in each function? If so, what is the *x*-value? The *y*-value?

Press GRAPH and [TRACE].

Try tracing to the *x*-value you found using the table. What happened?

To jump exactly to your desired *x*-value, while in Trace mode, type the *x*-value followed by ENTER.

• How does the *y*-value compare to the one you found using the table?

Use the **intersect** command (press  $\boxed{2nd}$  [CALC]) to find the exact solution.

What are the coordinates of the solution?

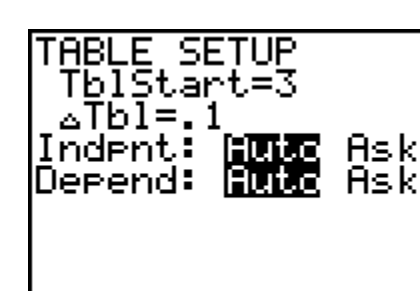

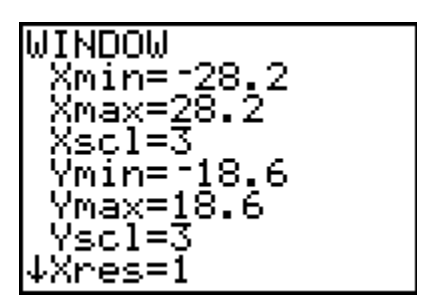

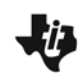

**System 2**